# SOSDirect...Help Me! Help Me!

Presented to: State Bar of Texas **35TH ANNUAL TEXAS FORUM: Today's Legal Practice for Attorneys and Paralegals - Faster, Better, Stronger** March 8, 2017 Austin, Texas

Presented by: Carmen Flores, Director Business & Public Filings Division Office of the Texas Secretary of State [cflores@sos.texas.gov](mailto:cflores@sos.texas.gov)

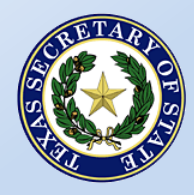

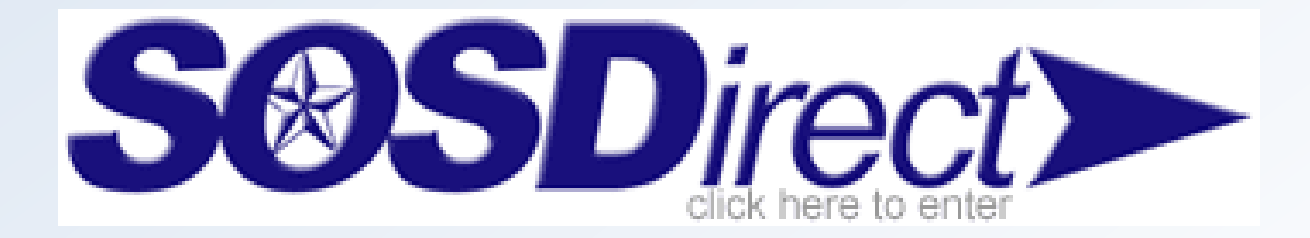

## FY 2016 E-Statistics

- 82% of UCC filings filed electronically
- 50% of all Business filings filed online
- 68% of all domestic formations filed online
- 99% of UCC copy/certificate orders
- 93% of Business copy/certificate orders

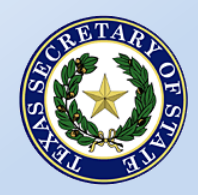

### **SOSDirect Client Account**

- Account can be established in name of individual or in name of an organization.
- Enter account holder name & address as you wish it to appear on all acknowledgment letters and rejection notices.
- E-mail address associated with established account is key information and should be maintained.

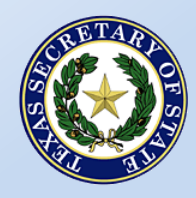

#### **SOSDirect Account**

- Password is alpha-numeric, between 8 to 20 characters in length.
- Only one password to an account. SOS staff does not know your password.
- Security of your password is your responsibility.
- Forgot my password option at Login Screen requires you to know e-mail associated with account.

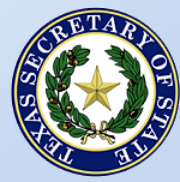

# **Required Settings**

- **Enable Cookies:** SOSDirect uses persistent cookies to facilitate opening different windows during a session to access different databases.
- **Allow Pop-Ups**: For SOSDirect to function, you must allow pop-ups for our site.
- **Allow Sender**: Orders and filings are sent by an automated e-mail system. E-mails contain embedded link to zipped files. Allow [sosdirect@sos.texas.gov](mailto:sosdirect@sos.texas.gov) to ensure receipt.

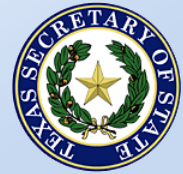

#### TEXAS SECRETARY OF STATE

#### ROLANDO PABLOS

UCC | Business Organizations | Trademarks | Notary | Account | Help/Fees | Briefcase | Login

#### **Account Login**

Attention: Social security numbers, credit card and bank account numbers, access device numbers, and certain other types of information are confidential under the Public Information Act, Chapter 552 of the Texas Government Code. The secretary of state is prohibited by law from releasing this information. Our office will redact this information from documents filed in our office and made available to the public. An un-redacted copy of the document will be retained for access by secretary of state staff in response to requests from law enforcement or other authorized requestors. If you have concerns about redaction, do not include confidential information in the collateral description of your UCC filing or include this information in an attachment to an electronic document submitted through SOSDirect.

You are required to login to the SOSDirect system and provide payment information in order to perform transactions such as filing documents, requesting copies and submitting bulk order requests. To sub filings, you must obtain a regular subscription.

#### **IMPORTANT:**

- Required software Adobe Acrobat Reader 7.0 or higher and WinZip 7.0 or higher.
- Email from the SOSDirect system is sent via an automated process. If you use a Spam filtering service please make sure the address sosdirect@sos.texas.gov is allowed through without being filter will ensure your documents delivered via email will arrive without delay and without the need for human intervention.

#### Proceed with Subscriber Login only if you have the required software.

If you are currently a subscriber to the SOSDirect system and know your SOSDirect USER ID and PASSWORD, please enter them below and press 'Submit'.

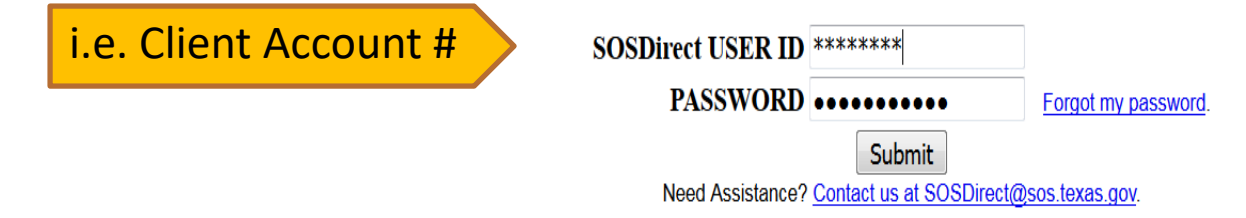

If you do not currently have an account, you may submit a request for SOSDirect Account.

You may login as a temporary user for this session by completing this temporary login form. NOTE: This will allow you to do web inquiries and place orders, but not submit filings. The only method payment allowed for a temporary user is Credit Card.

The fees associated with the SOSDirect Account are the fees for documents filed, for copies and certificates ordered, and inquiries submitted. There are no monthly subscription fees.

#### Payment and Contact Information

UCC | Business Organizations | Trademarks | Notary | Account | Help/Fees | Briefcase | Login

**Account Login** 

#### Please provide the following information to complete login.

Continue

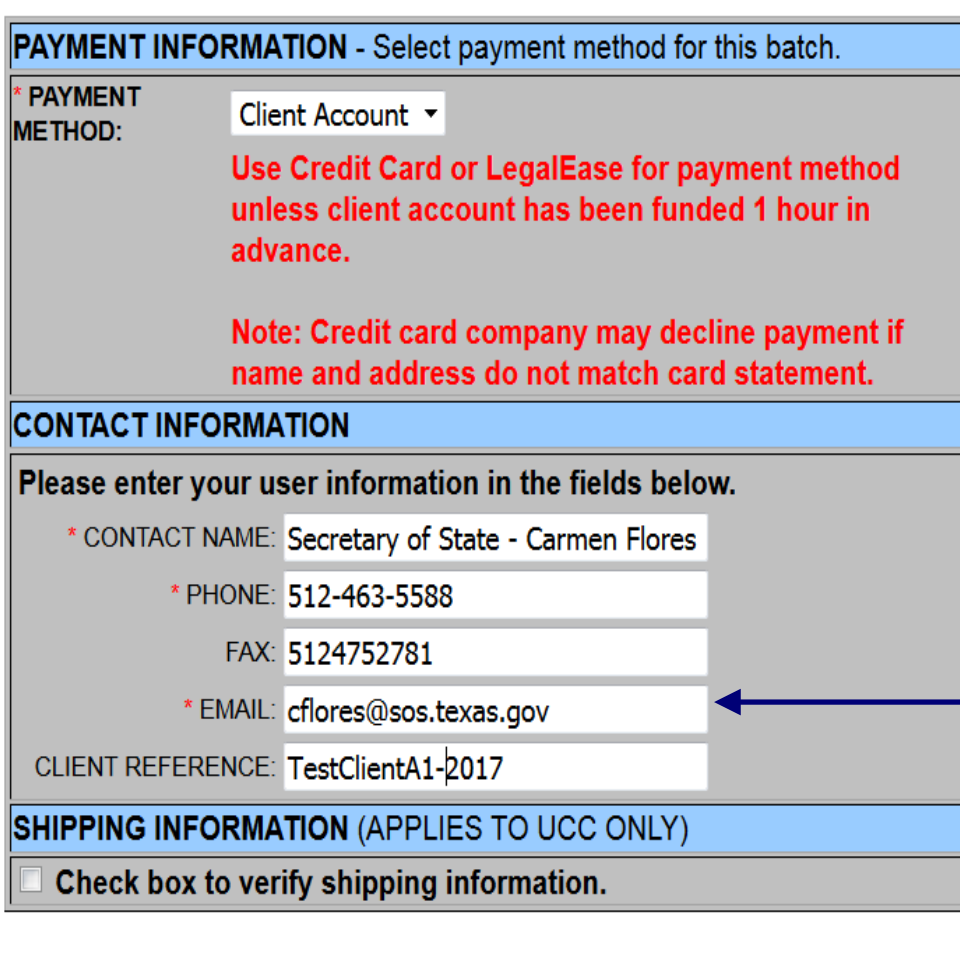

You will receive all documentation related to this batch by Email.

**IMPORTANT PAYMENT INFORMATION: Correct Payment** Method selection is very important. Please read Instructions below

> E-mail associated with client account is default. Change to e-mail does not update client account information.

### **SOSDirect Payment Options**

- SOSDirect accepts most credit cards, LegalEase and allows for prefunded client accounts.
- Filing fees must be paid in advance; fees for copies and certificates may be accrued and paid monthly.
- Use credit card, if client account not fully funded at least 1 hour in advance.
- Use Account tab-Click "Client Account Statements" to view Available Balance.

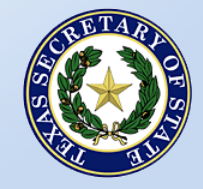

### **SOSDirect Payment Options**

- \$ Credit card company may decline payment if name and address entered at credit card payment screen do not match card statement.
- \$ SOS has implemented real-time credit card processing for filing transactions.
- \$ If card declined by credit card processor at time of review of document, document will be rejected for failure to provide filing fee.

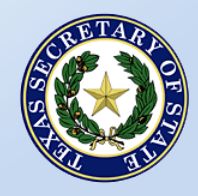

# **Final Account Login Screen**

#### TEXAS SECRETARY OF STATE

#### ROLANDO PABLOS

UCC | Business Organizations | Trademarks | Notary | Account | Help/Fees | Briefcase | Logout

**Account Login** 

Secretary of State - Carmen Flores,

You are logged into the SOSDirect web site. Your client status indicates you are permitted full access to all UCC, Business Organizations, and Trademarks functionality available on the SOSDirect site. Your session code is: 030117KR5914. Please make note of this session code so that you may review your briefcase to check on status of and retrieve orders.

Fees paid by Credit Card are subject to the statutorily authorized convenience fee of 2.7% of total fees.

Each time you login, you create a session that keeps track of the web transactions made during the session. Once you logout, your session ends and SOSDirect adds session to your Briefcase.

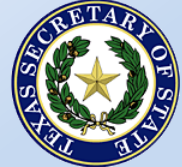

### **Searching on SOSDirect**

**BUSINESS ORGANIZATIONS MENU** 

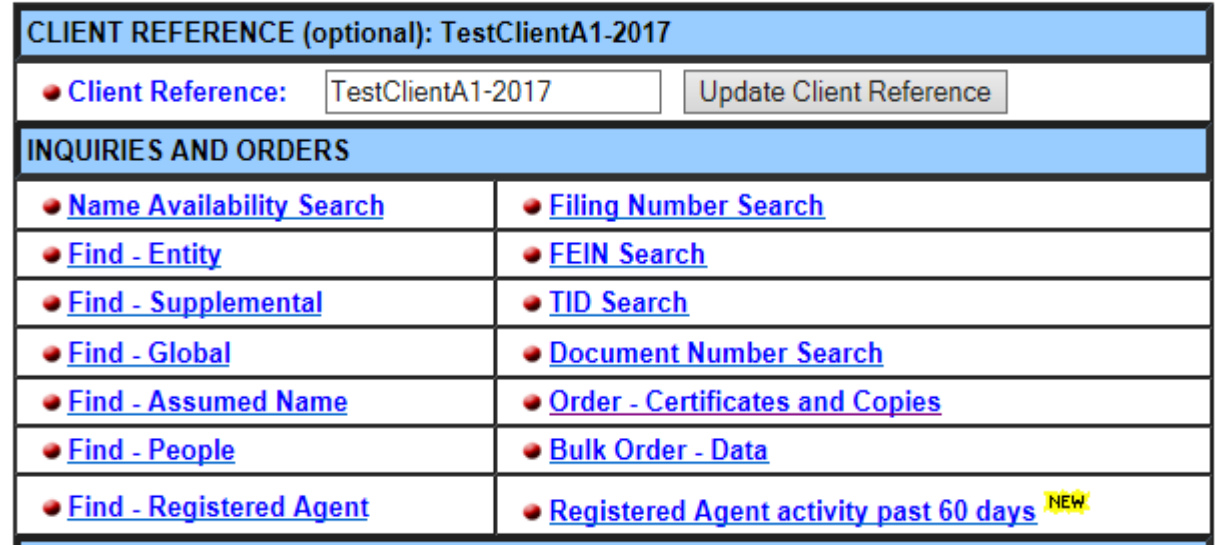

*Note: \$1.00 fee per search on SOSDirect.*

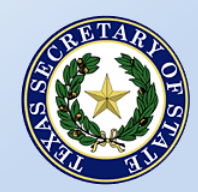

Users search the same database as SOS staff.

- SOSDirect database updated in real time.
- Search results can change in seconds.
- Number of search results retrieved is not fixed, but dependent on elements searched.
- Search program scores the occurrence of the elements within the names retrieved from the records.
- Conflicting name may not be on first page.

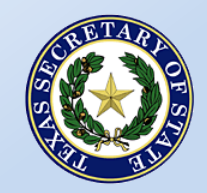

Some equivalents have already been programmed into the search logic in order to obtain better search results.

- Search of USA will retrieve results that contain: – United States and United States of America – U.S.A. or U.S. or US
- "Manufacturing" retrieves "MFG" and "Manufacturers"

Search of names with non-unique or frequently used terms will retrieve numerous hits.

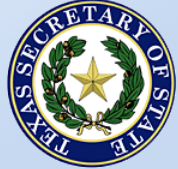

Keep SOS availability rules in mind when performing searches to obtain more accurate availability results.

- Geographic rule—If name has a geographic ending:
	- Perform search with geographic word; perform another search without it
- Deceptively similar—System ignores certain "gray" words and abbreviations (e.g., The, in, of, Incorporated, Company, Corp, etc.)

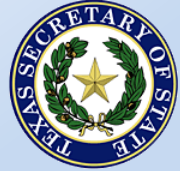

- First two or more words of proposed name are same/deceptively similar to existing name.
	- Start with first 3 words, then add additional terms; or
	- Enter all word elements first, then eliminate terms from right to left.
- If the first two or more words are frequently used in combination, terms may be viewed as the "first word".
	- Examples: "Top Hat," "Health Care," "Senior Citizen," "Home Health Care"

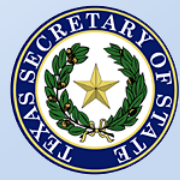

# **Scope of SOS Availability Search**

- Names Searched
	- Entity names
	- Fictitious names
	- Name **Reservations**
	- Name **Registrations**
- Currently active
- Names *Not* Searched
	- Assumed Names
	- Prior Names of Active **Entities**
	- Names of Inactive entities
	- Trademarks
	- Common law trade names
	- LLP names

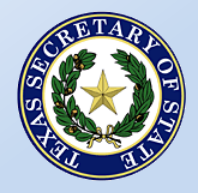

#### TEXAS SECRETARY OF STATE

#### ROLANDO PABLOS

UCC | Business Organizations | Trademarks | Notary | Account | Help/Fees | Briefcase | Logout

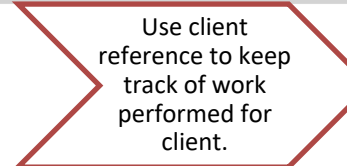

#### Searches & **Orders**

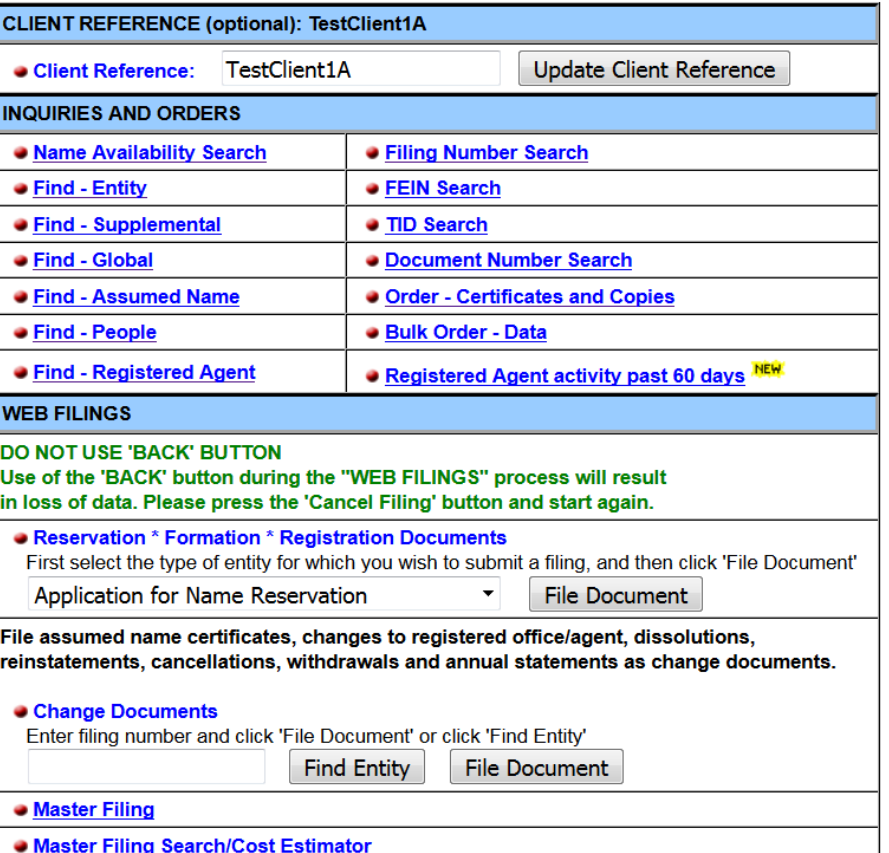

**BUSINESS ORGANIZATIONS MENU** 

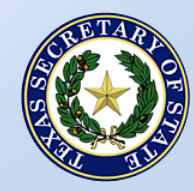

#### **NAME AVAILABILITY SEARCH**

This search was performed on with the following search parameter: **ENTITY NAME: Dell Computer** 

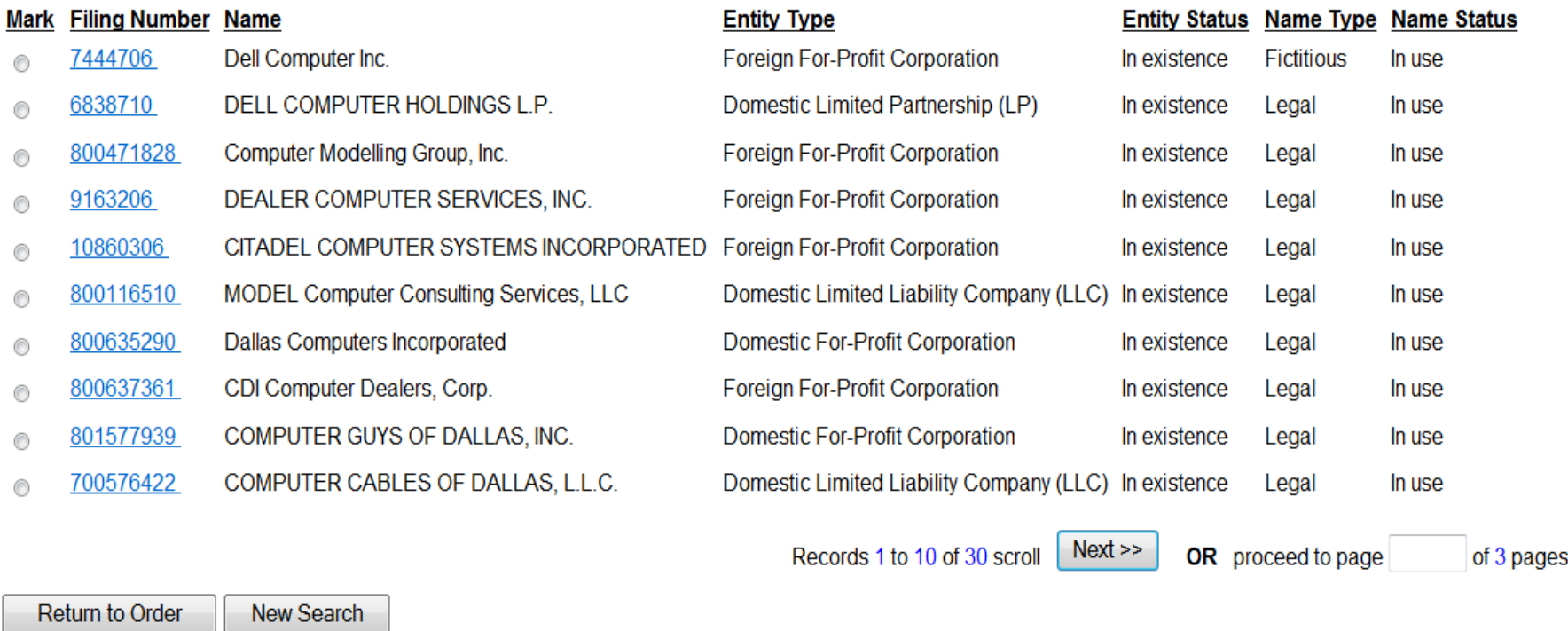

#### Instructions:

- 
- To view additional information pertaining to a particular filing select the number associated with the name.<br>● To place an order for additional information about a filing select the radial button listed under 'Mark' tha

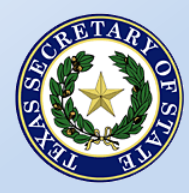

 $GO$ 

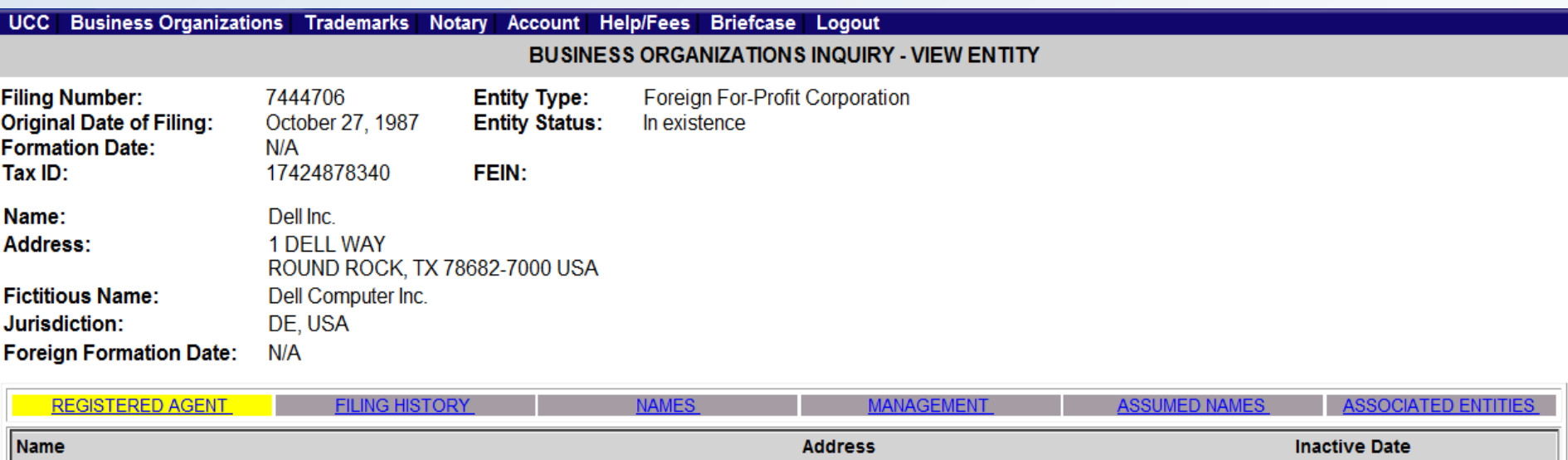

211 E. 7th Street, Suite 620 Austin, TX 78701-3218 USA

Instructions: • To place an order for additional information about a filing press the 'Order' button.

CORPORATION SERVICE COMPANY D/B/A+

**Return to Search** 

Order

The "entity detail" screen provides a brief summary of information relating to the entity and defaults to display the current registered agent/office information.

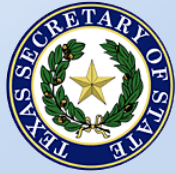

#### UCC Business Organizations Trademarks Notary Account Help/Fees Briefcase Logout

#### **BUSINESS ORGANIZATIONS INQUIRY - VIEW ENTITY**

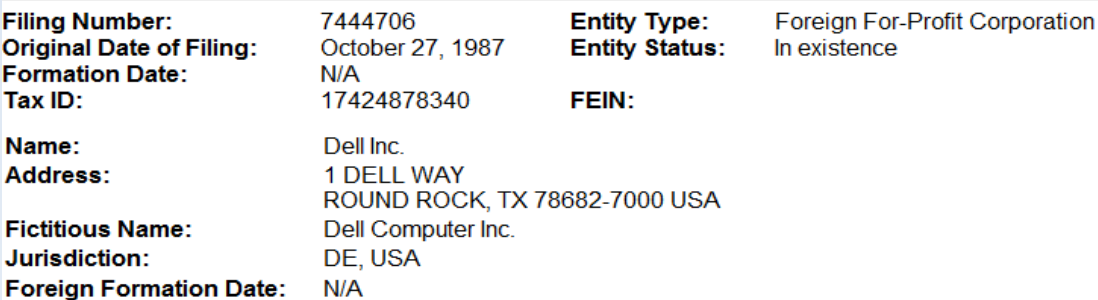

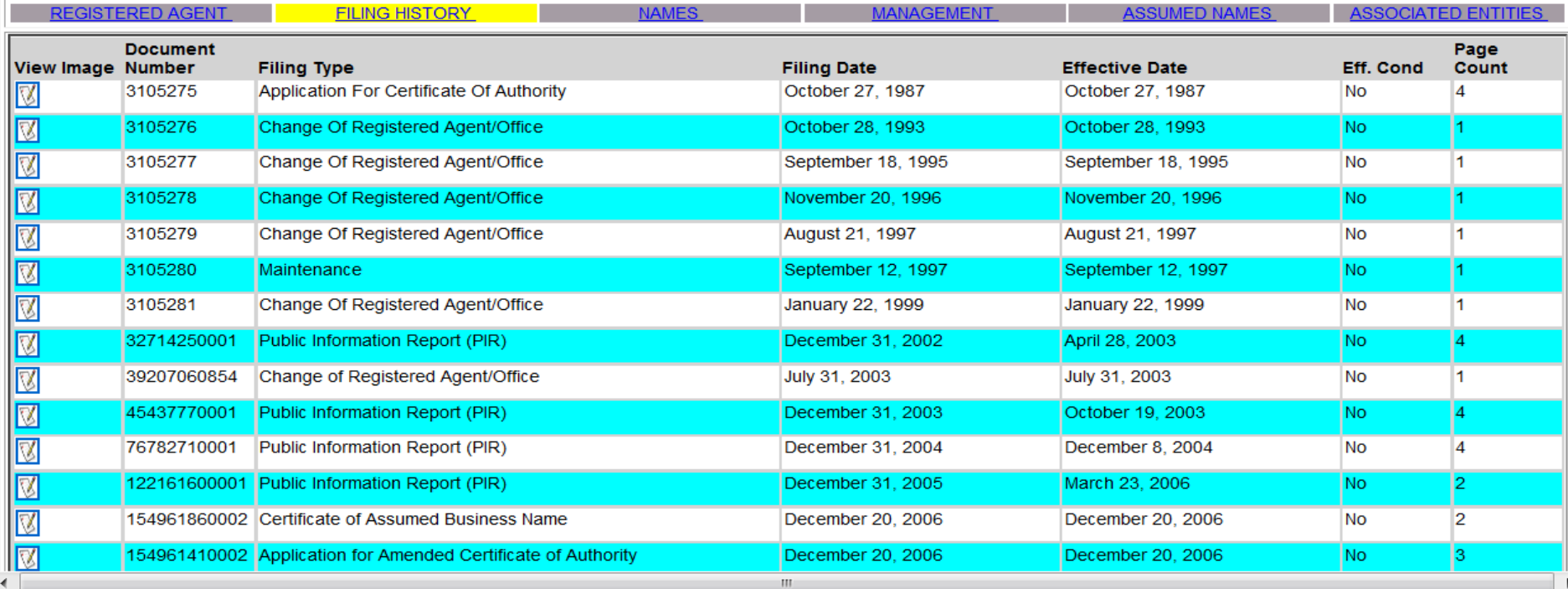

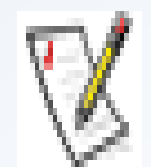

#### Image icon indicates you can print a copy of document from your PC.

**Texas Secretary of State 20**

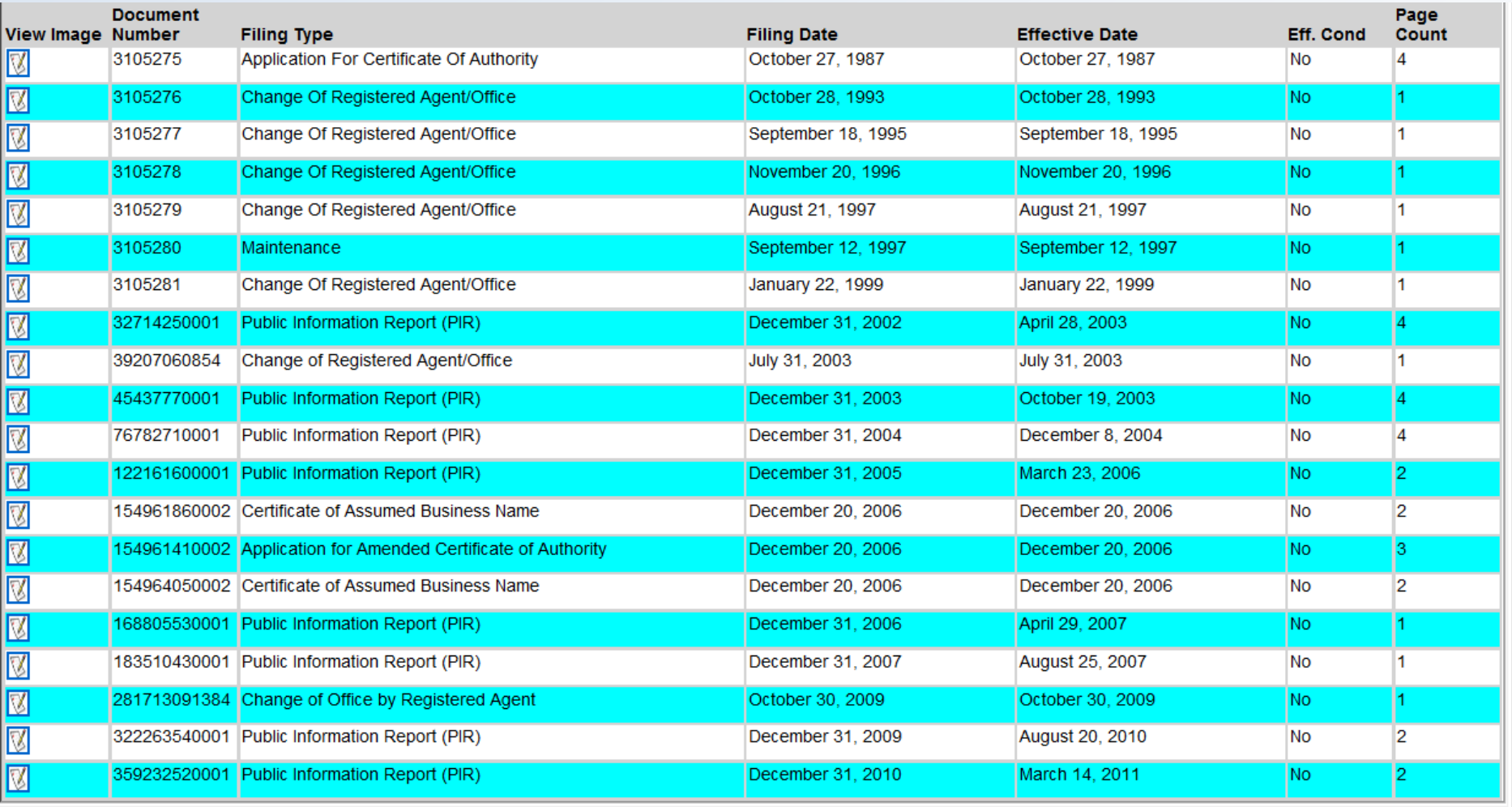

Order

**Return to Search** 

To order certified copies or certificates of fact, press the order button at the bottom of the filing history display.

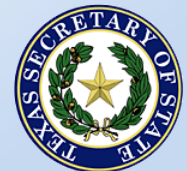

#### **BUSINESS ORGANIZATION AND TRADEMARK ORDERS**

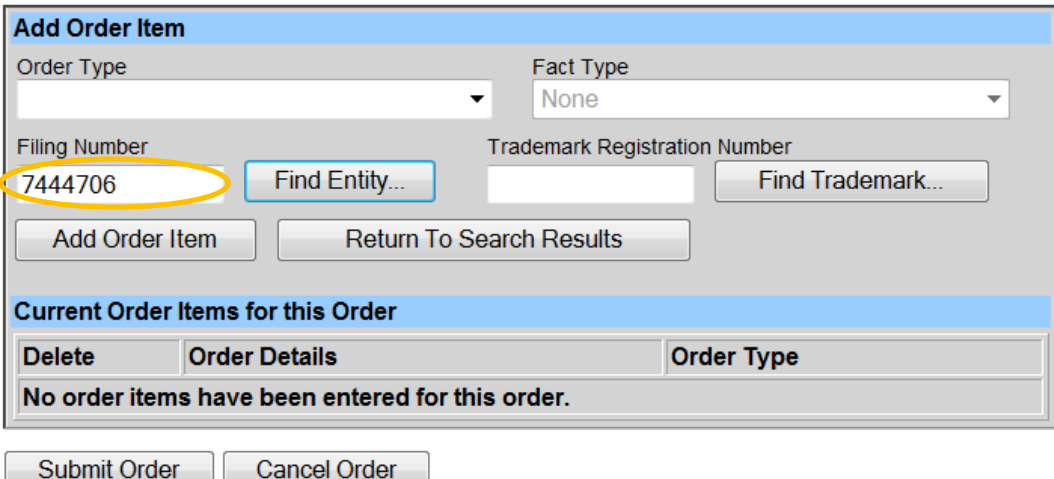

#### nstructions:

- $\bullet$  Select an order type. If you selected a certificate of fact, you must also select a fact type.
- If Input the filing number of the entity for which you are ordering copies or certificates or the registration number for the trademark. Enter the filing number without spaces or hyphens. Some filing numbers on the legacy computer system consisted of a two digit type code. Include those digits as the last two numbers of the filing number.
- If you do not know the filing or registration number, click the 'find' button.
- When you have identified the applicable entity or trademark and selected the order type, click on 'Add Order Item.' This will add the item to the grid. If an order item has been ncorrectly added, you may click on 'Delete' to remove it.
- The statutory fees for order types are as follows:
- Certificates of Fact \$15.00 per certificate
- Information Letters \$5.00 per letter
- Certified Copies \$15.00 for the certificate and \$1.00 for each page in the copy
- Plain copies Copies of less than 50 pages, \$0.10 per page
- You will be notified by e-mail when the order is processed and ready for retrieval from your briefcase. Certificates will have a digitized signature of the Secretary of State and seal of the State of Texas

#### Orders interface populated with file number of entity selected.

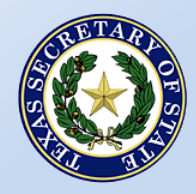

#### UCC | Business Organizations | Trademarks | Notary | Account | Help/Fees | Briefcase | Logout

#### **BUSINESS ORGANIZATION AND TRADEMARK ORDERS**

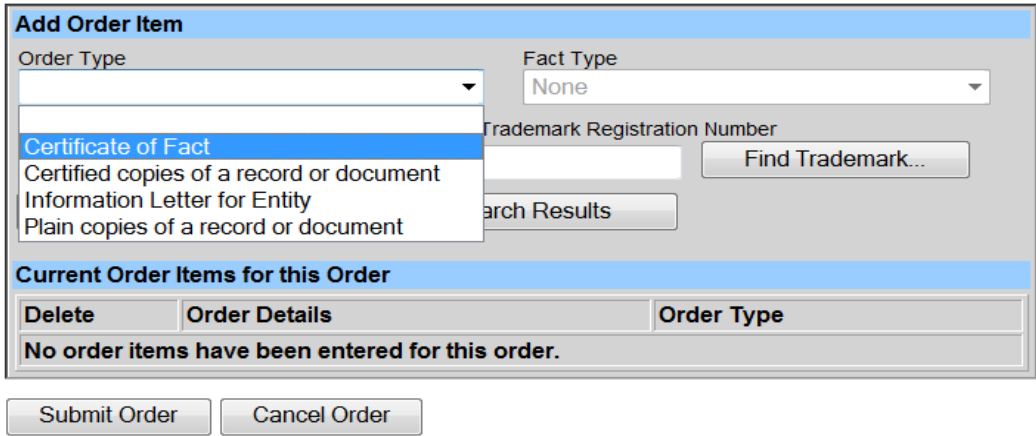

#### **Instructions:**

• Select an order type. If you selected a certificate of fact, you must also select a fact type.

• Input the filing number of the entity for which you are ordering copies or certificates or the registration number for the trademark. Enter the filing number without spaces or hyphens. Some filing numbers on the legacy computer system consisted of a two digit type code. Include those digits as the last two numbers of the filing number.

• If you do not know the filing or registration number, click the 'find' button.

• When you have identified the applicable entity or trademark and selected the order type, click on 'Add Order Item.' This will add the item to the grid. If an order item has been incorrectly added, you may click on 'Delete' to remove it.

• The statutory fees for order types are as follows:

Certificates of Fact \$15.00 per certificate

Information Letters \$5.00 per letter

Certified Copies \$15.00 for the certificate and \$1.00 for each page in the copy

Plain copies Copies of less than 50 pages, \$0.10 per page

• You will be notified by e-mail when the order is processed and ready for retrieval from your briefcase. Certificates will have a digitized signature of the Secretary of State and seal of the State of Texas

#### Select "order type" from the drop down list. To get a "certificate of existence," first select "Certificate of Fact."

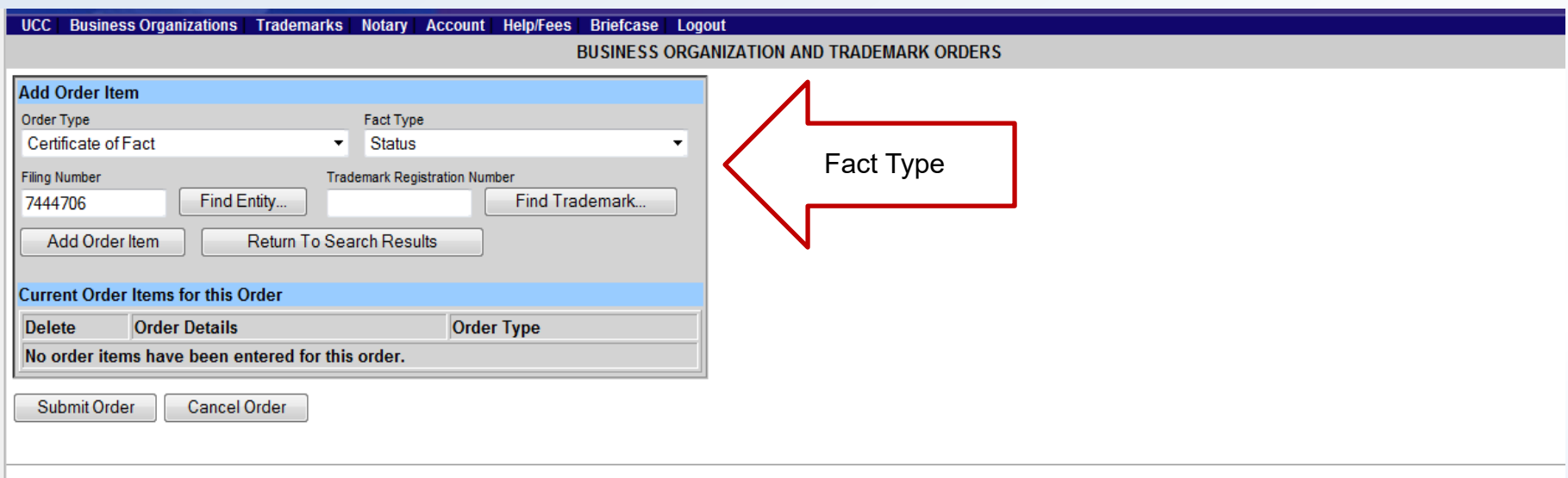

After selecting "Certificate of Fact," select a "fact type." For a certificate of existence, select "status." The certificate will reflect the entity status description shown in SOS records.

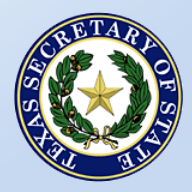

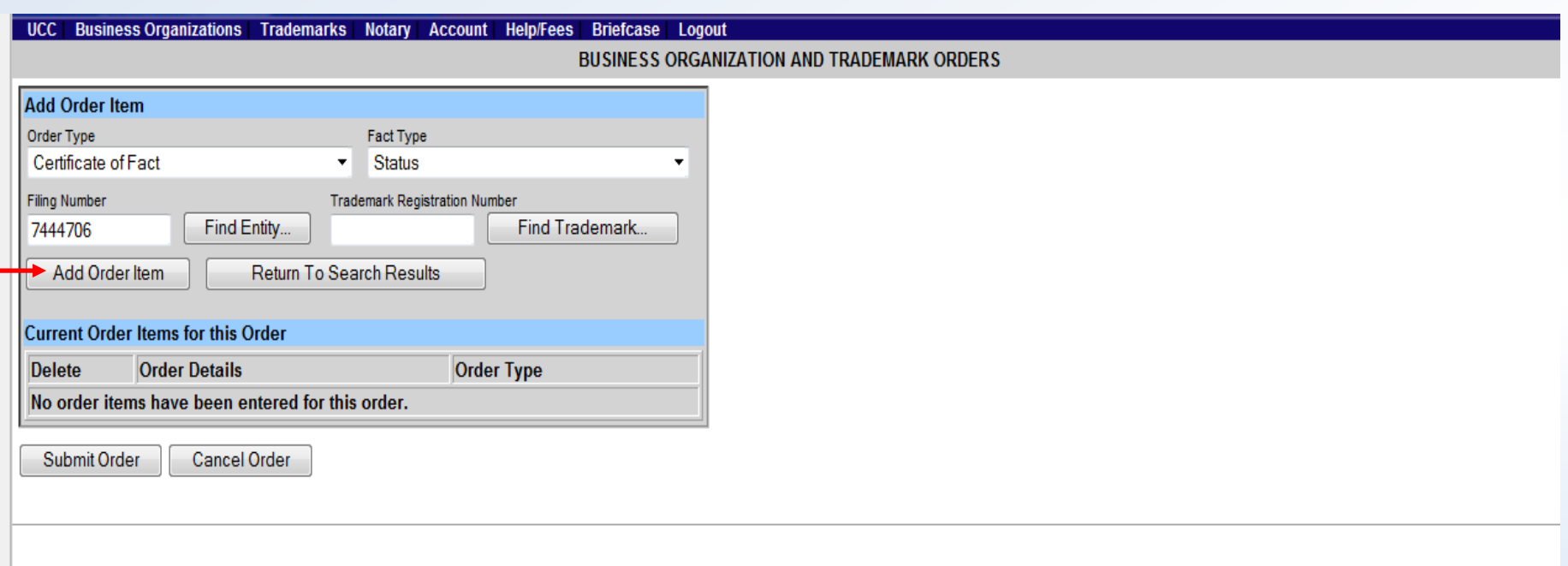

Must click the "Add Order Item" button to add the order item selected. Click the "Submit Order" button, to transmit your order.

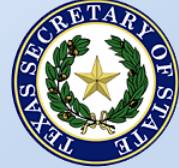

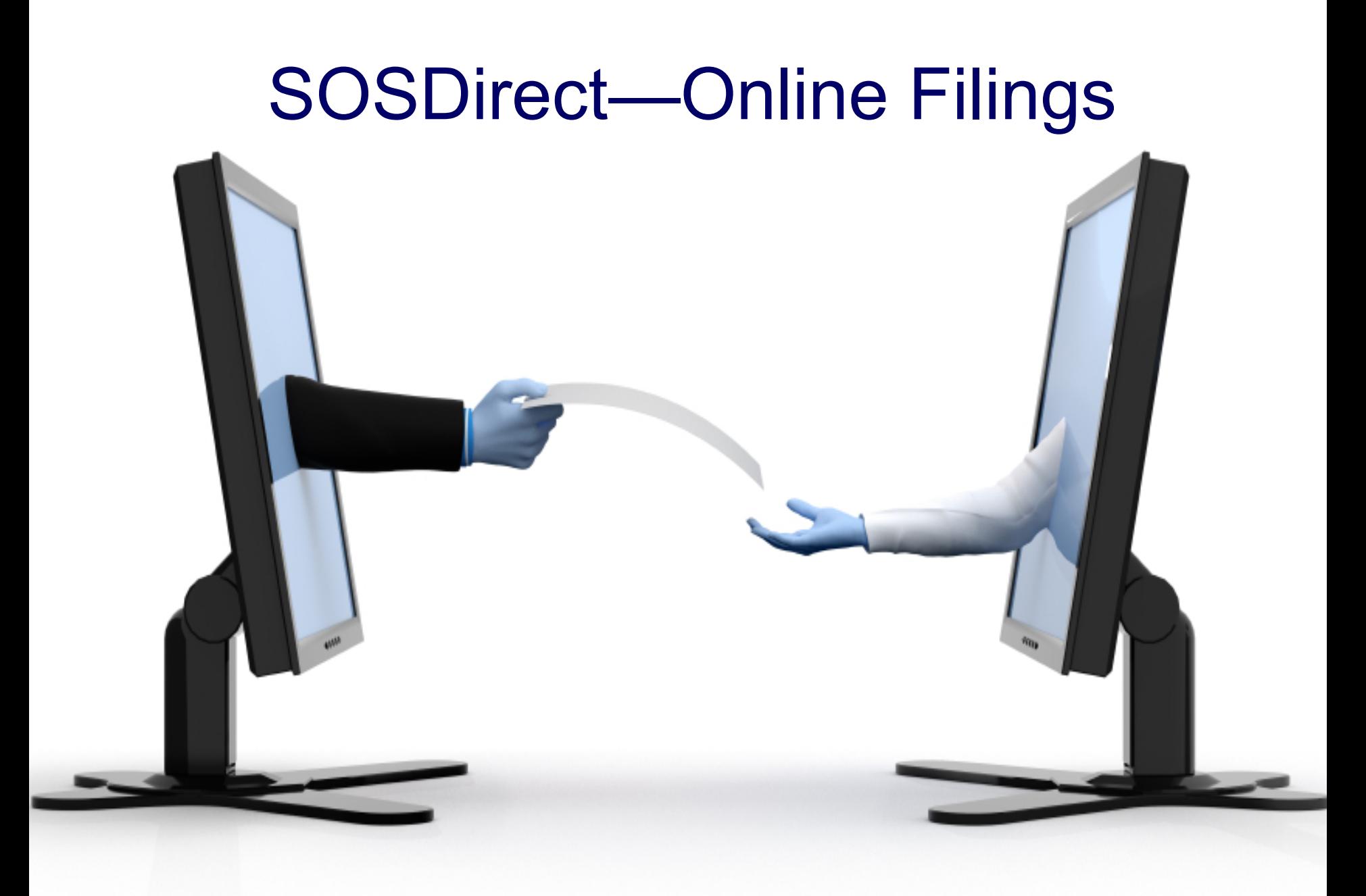

### **Documents Available on SOSDirect**

- Name reservations (no renewals)
- Foreign entity name registrations (no renewals)
- Certificates of formation
	- not for cooperative associations
	- not for entities created under special statutes
	- **\*** not for entities to be created by conversion
	- not for entities that want a limited duration
- LLP registrations (no annual reports)
- Applications for foreign registration

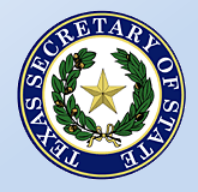

### **Change Documents Filed on SOSDirect**

- Changes of registered office/agent (made by entity, not by agent)
- Assumed name certificates (only for active entities of record)
- Certificates of Termination (domestic entities)
- Applications for Certificate of Withdrawal
- Withdrawal of Registration of a Foreign LLP

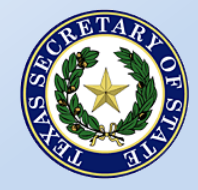

# **Change Filings with Limitations**

- Certificates of amendments (*limited to name changes*)
- Reinstatements *only after tax forfeitures*
	- *Simultaneous Reinstatement for Purpose of Termination*
	- *Reinstatement that requires an Amendment*
- Periodic reports for limited partnerships and nonprofit corporations *so long as the filing is timely*

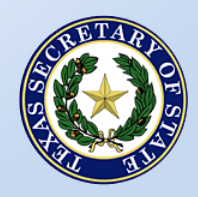

### **Document Filing via SOSDirect**

- Generally, best turnaround SOS provides. Usually between eight to twelve business hours.
	- $\checkmark$  Assumed Name Certificates filed within 2-3 hours of transmission.
- Available 24/7 for submissions and retrieving information.
- No expedite fees assessed.

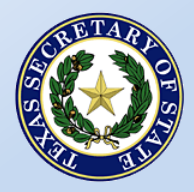

### **Document Filing via SOSDirect**

- File dates based on actual date of receipt by SOSDirect system as determined by time zone of filing office.
- Exceptions
	- Applications for Name Reservation
	- Foreign Entity Name Registrations
	- *File Date is date of processing by SOS staff.*

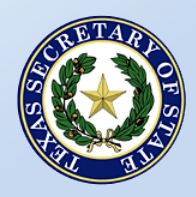

# **SOSDirect Filing Tips**

- SOSDirect sessions expire if there's been no activity for 15 minutes.
- To avoid a "timeout" during web filing process, gather all information needed for the filing before you begin a session:
	- o Correct spelling of managerial officials' names with correct address information;
	- o Correct spelling of entity name; and
	- o Ensure all required attachments are in appropriate file format.

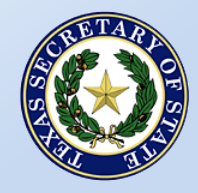

### **Attachments**

- Some online filings require additional documentation to be attached at time of filing.
	- **Tax Clearance Letter for Reinstatement**
	- o Comptroller Certificate of Account Status for terminations and withdrawals
	- o Notarized written consent to use of entity name when availability rules require consent
- Accepted file formats for attached files are: TIF, TXT and PDF

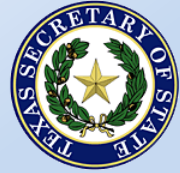

### **Certificate of Formation Attachments**

- When attaching consent of registered agent, attach file when you are on the Registered Agent/Registered Office entry screen.
- Other attachments, such as Notarized Written Consent for Use of Name, or electronic files containing supplemental provisions for Certificate of Formation should be added at the Supplemental Information/Provisions screen.

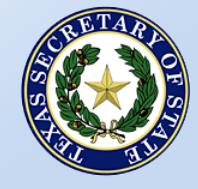

### **Attachments That Lead to Rejection**

- Do not attach a PDF copy of a drafted paper version of the same filing transaction to the electronic filing.
- Do not attach a PDF copy of the credit card payment form or copies of other documentation that contains information that is confidential or subject to redaction under state law.
	- Copies of tax report forms

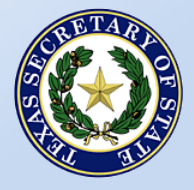

## **Supplemental Text Box in SOSDirect**

Text Boxes allow users to input optional provisions or to cut/copy and paste these provisions from another source document.

Do not include provisions that are inconsistent with certain pre-printed statements or default conditions/content of web form.

– Supplemental text can't include a limited duration clause in Certificates of Formation.

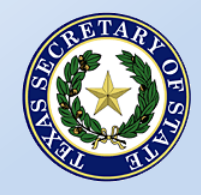

### **SOSDirect Helpful Hints**

- SOS does not re-key the data you enter and submit through SOSDirect.
- The database and any certificates issued will reflect the entity name, and other information, exactly as you entered it.
- If you want the name on the account, or the client's entity name, and any managerial official's name to be in sentence case, don't use lower case.

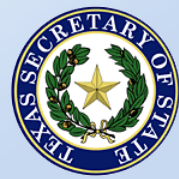

# **Execution of Electronic Filings**

**Certificate of Formation Limited Liability Company** 

#### View instructions for corp web filing form 205.

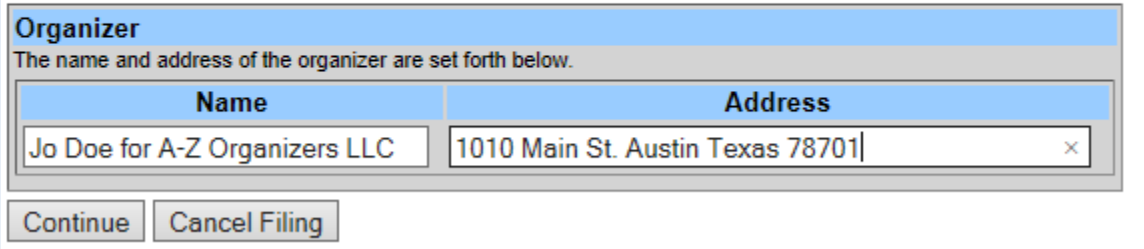

- Pay attention to how you identify the organizer.
- Is organizer the firm? An individual employee of the firm? The client?
- <sup>T</sup> Certificates of Correction need to be signed by an organizer.

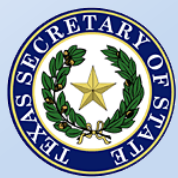

## **Execution of Electronic Filings**

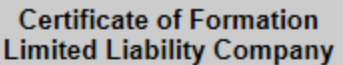

#### View instructions for corp web filing form 205.

#### **Execution**

The undersigned affirms that the person designated as registered agent has consented to the appointment. The undersigned signs this document subject to the penalties imposed by law for the submission of a materially false or fraudulent instrument and certifies under penalty of perjury that the undersigned is authorized under the provisions of law governing the entity to execute the filing instrument.

Signature of organizer

Jo Doe, Manager of A-Z Organizers LLC

Typing your name in the execution field satisfies the signature requirement.

This document will become effective when the document is processed by the Secretary of State. If delayed effective date is entered, this document will become effective at the later date, which may not be more than ninety (90) days from the date it is processed by the Secretary of State.

**Delayed Effective Date** 

(format mm/dd/yyyy)

Continue **Cancel Filing** 

If the person authorized to sign instrument is an entity, an authorized representative of that entity would sign and indicate individual's capacity in execution block.

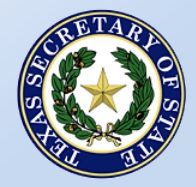

## **Editing Electronic Filings**

- Do not use Back Button of your web browser to edit information found on prior entry screens.
- Document Display Screen provides opportunity to review information in filing.

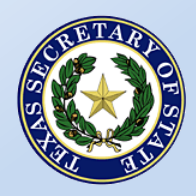

#### TEXAS SECRETARY OF STATE

#### ROLANDO PABLOS

UCC | Business Organizations | Trademarks | Notary | Account | Help/Fees | Briefcase | Logout

#### **BUSINESS ORGANIZATIONS FILING**

Please review the document displayed for accuracy. If corrections must be made press 'Edit Filing'. When complete press 'Submit Filing' to submit this filing.

Submit Filing (Fee: \$300.00) **Edit Filing Cancel Filing** 

Fees paid by credit card are subject to the statutorily authorized convenience fee of 2.7% of total fees.

Secretary of State P.O. Box 13697 Austin, TX 78711-3697 FAX: 512/463-5709

Filing Fee: \$300

**Certificate of Formation Limited Liability Company** 

**Article 1 - Entity Name and Type** 

The filing entity being formed is a limited liability company. The name of the entity is:

**SOSDirect Help Me! LLC** 

Article 2 - Registered Agent and Registered Office

A. The initial registered agent is an organization (cannot be company named above) by the name of:

OR

 $\mathbb F$  B. The initial registered agent is an individual resident of the state whose name is set forth below:

Name:

**Flores** lCarmen

C. The business address of the registered agent and the registered office address is:

**Street Address:** 

1111 Main St Austin TX 78711

#### Document **Display** Screen Submit button Edit Option Cancel Option

- Review text and options selected.
- Use Edit Filing to edit text or options.

## **Editing Electronic Filings**

- Certain errors cannot be corrected by using the Edit Filing function. You must select Cancel Filing and start over.
	- Revising beginning date of business on a foreign registration
	- Revising number of partners in an LLP registration

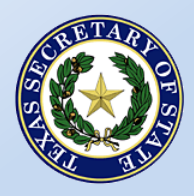

#### View instructions for corp web filing form 205.

#### **Article 3 - Governing Authority**

**Management Type** 

• The limited liability company is to be managed by managers. The names and addresses of the initial managers are set forth below:

 $\bigcirc$  The limited liability company will not have managers. Management of the company is reserved to the members. The names and addresses of the initial members are set forth below:

Manager/Member Name and Address Information

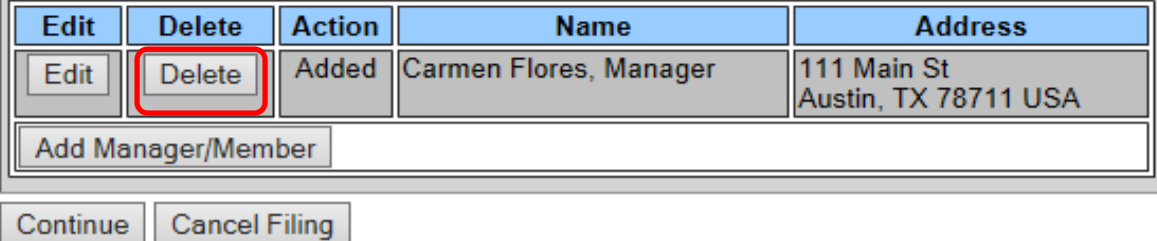

Common editing error may lead to rejection.

- Edit to LLC management structure requires more than change to radio button option.
- Must delete names and addresses of governing persons first, make alternate management option selection, then re-enter names and addresses.

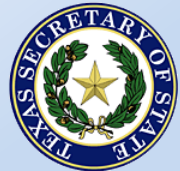

### **Email Acknowledgments of Processing**

- Open e-mails and links to zipped files as soon as practical.
- Documents in zipped files and in your Briefcase available for only 14 days.
- Do not assume that document has been filed. *Document submitted may have been rejected!*

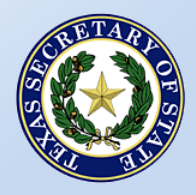

### **E-mail Acknowledgments-Packing Slip**

Corporations Section P.O.Box 13697 Austin, Texas 78711-3697

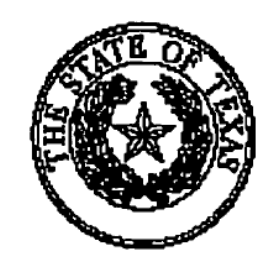

Rolando B. Pablos Secretary of State

Office of the Secretary of State

1019 Brazos St., Suite 205<br>Austin, TX 78701

reducing slip<br>
February<br>  $\bigcap_{n=1}^{\infty}$ Attn: Secretary of State - Carmen Flores<br>Secretary of State - Carmen Flores Sent at close of session by Summary of web transactions. separate e-mail. SOS cannot "turn off" this notification.

Batch Number: 71832336

Client ID: I

Client Reference: TestClient1A

Filter these e-mails to Batch Date: 02-27-2017 Return Method: Email a separate folder.

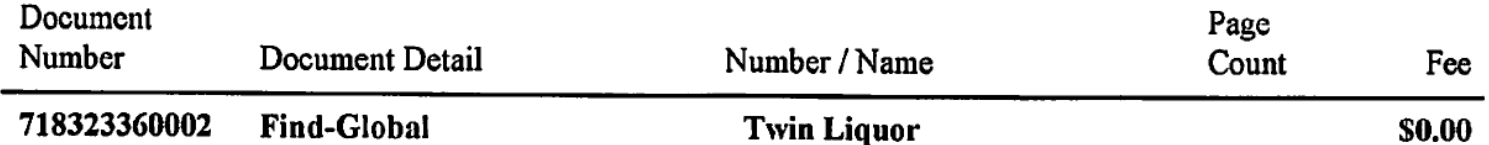

# **Online SOS Resources**

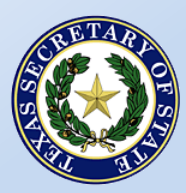

**Texas Secretary of State 46**

#### **Certificate Validation [https://sosdirectws.sos.state.tx.us/pdfondema](https://sosdirectws.sos.state.tx.us/pdfondemand/CertValidation.aspx) nd/CertValidation.aspx**

The online certificate validation process can be used to verify that a certificate of filing or a certificate of fact has, in fact, been issued by the Corporations Section of the Texas Secretary of State.

Uses the document number found at the bottom of each certificate.

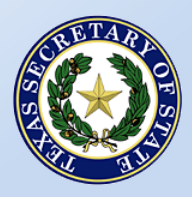

### **Business Filing Tracker**

[https://webservices.sos.state.tx.us/filing](https://webservices.sos.state.tx.us/filing-status/status.aspx)status/status.aspx

• Documents will appear on the status list as "Received" once they have been entered into the system. Once a document has been filed or rejected, the status will be updated and the certificate of filing or rejection letter is available for viewing.

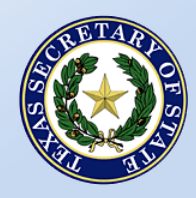

#### **Web Filing Instructions Help/Fees Tab**

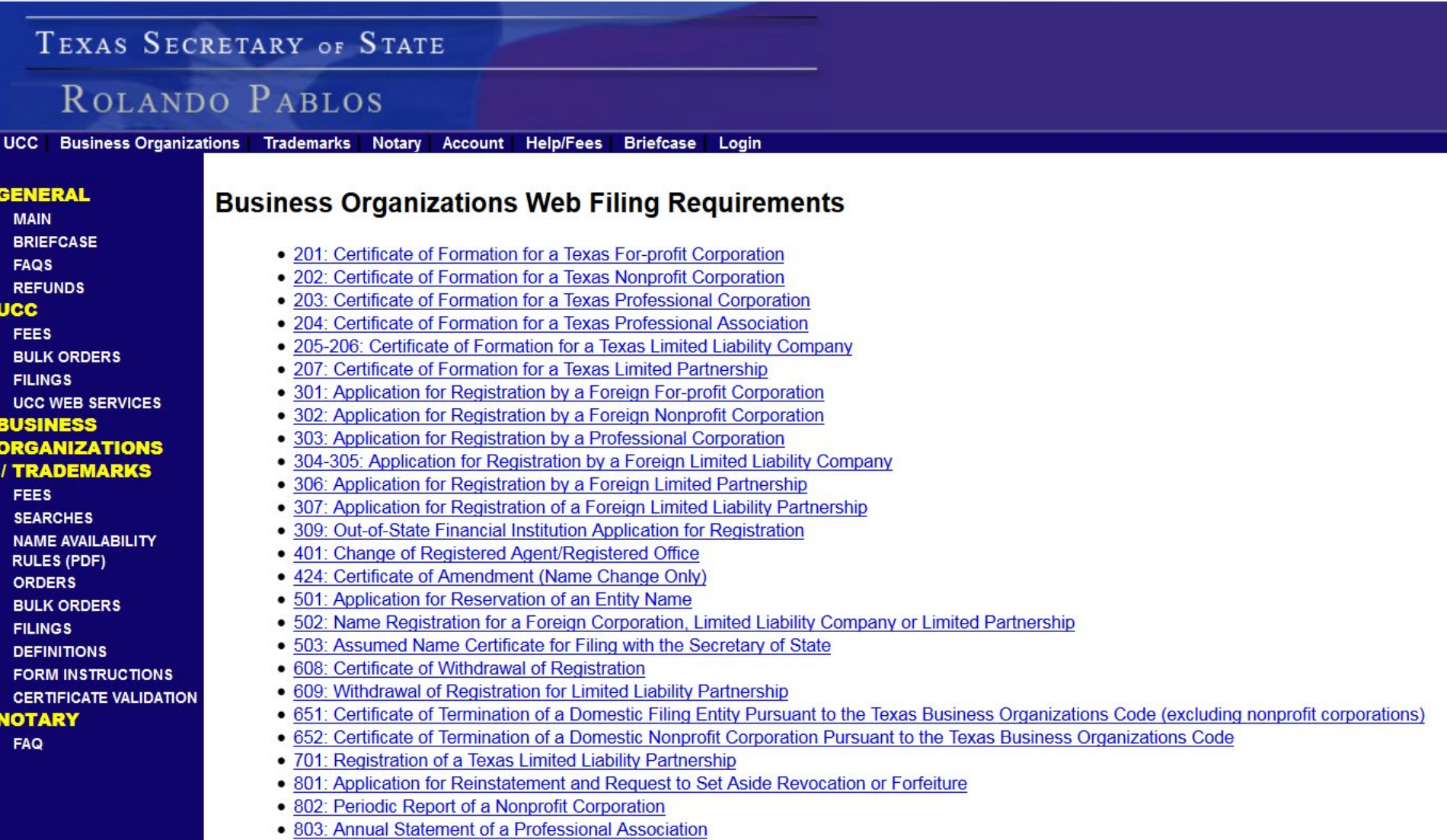

• 804: Periodic Report of a Limited Partnership

#### **Frequently Asked Questions**

#### **[www.sos.state.tx.us/corp/generalfaqs.shtml](http://www.sos.state.tx.us/corp/generalfaqs.shtml)**

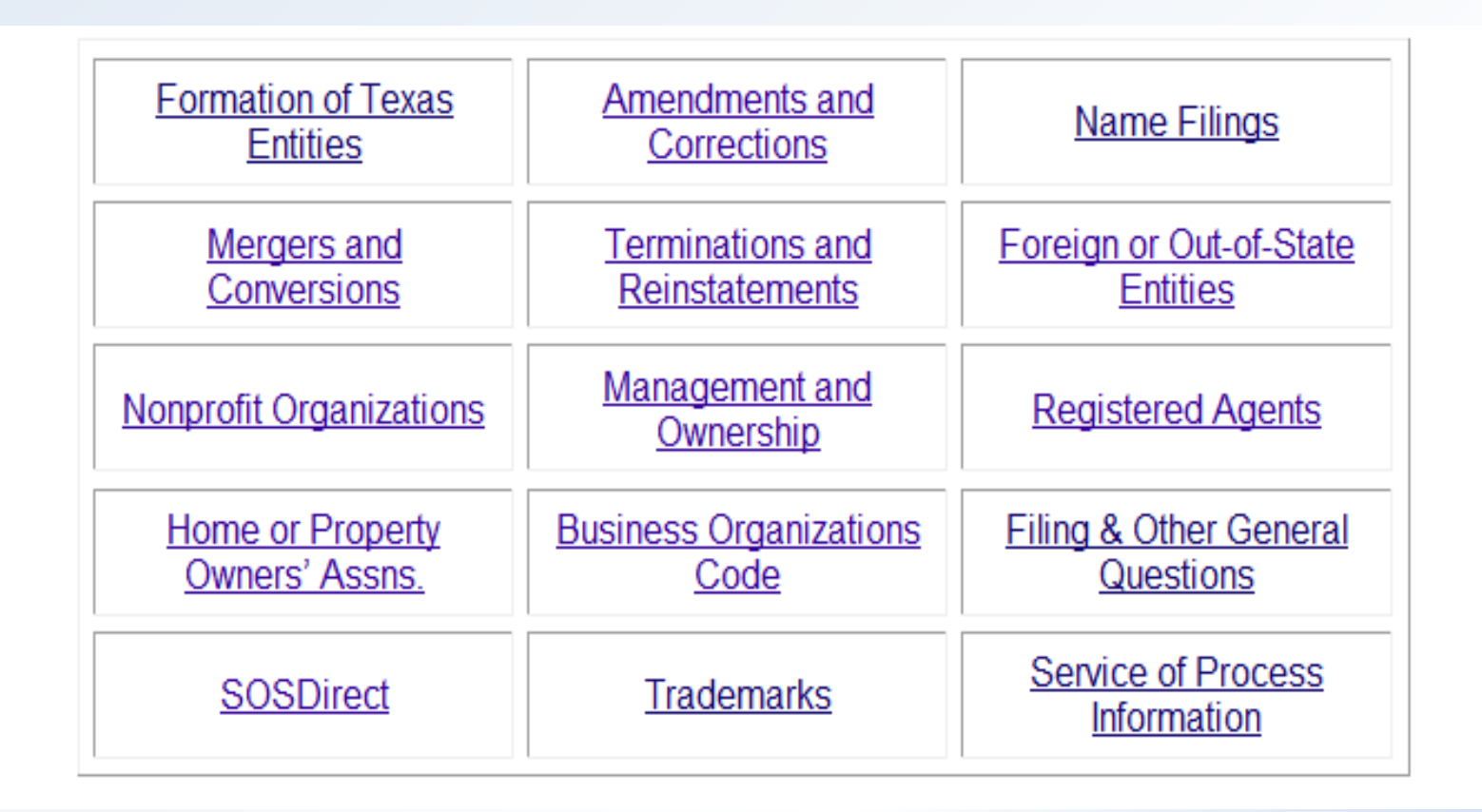

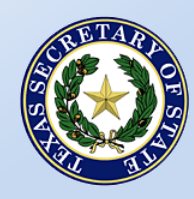

### **Late Fee Calculator**

*Late filing fee = filing fee for registration for each year or part of a year that the foreign entity transacted business without being registered.* 

SOS provides tool on its website for calculating late fee: [www.sos.state.tx.us/corp/foreign\\_outofstate.shtml](http://www.sos.state.tx.us/corp/foreign_outofstate.shtml)

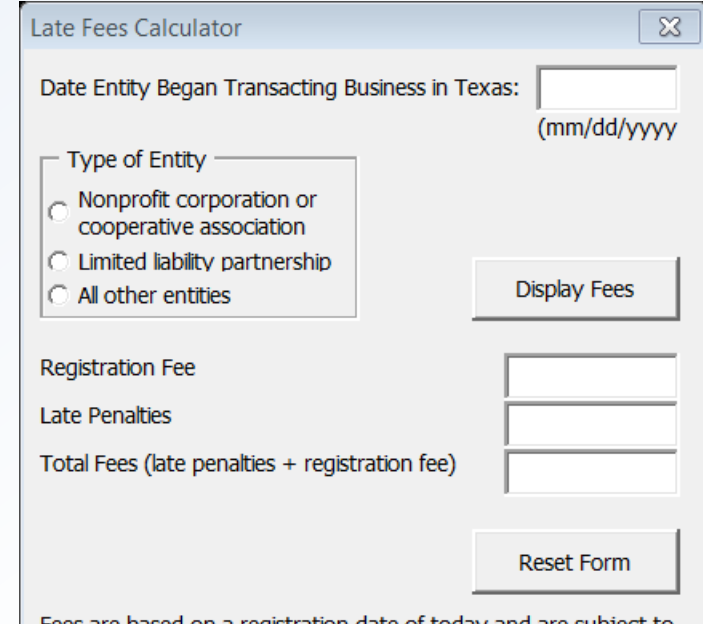

Fees are based on a registration date of today and are subject to change with the passage of time.

The following entity types are not charged late fees for years prior to 2006: professional corporations, professional associations, business trusts, real estate investment trusts, and other foreign entities not required to register under prior law. (The calculator does not account for this.)

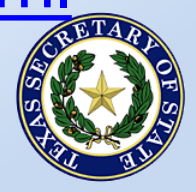

# **Need Help? Contact SOS by Email**

Name availability & general entity information: *corpinfo@sos.texas.gov* Request copies or certificates of fact: *corpcert@sos.texas.gov* Legal questions relating to filing issues: *corphelp@sos.texas.gov* SOSDirect assistance & issues: *sosdirect@sos.texas.gov*

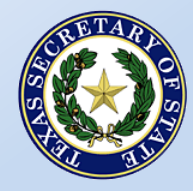